# **Lecture 20**

Chapter 8 Input, Output, and Files

8.1 Standard Input and Output (review) 8.2 Formatted Strings 8.3 Working with Files 8.5 Case Studies

# **8.1 Standard Input and Output**

The simplest form of receiving input from a user is through the use of the input function.

#### **Syntax**: input(['prompt'])

When called, the system waits while the user types in a string of characters. If Enter key is pressed, the function returns the string of entered characters, up to but not including the final newline.

(The function reads a line from input, converts it to a string (stripping a trailing newline), and returns that.)

# **8.1 Standard Input and Output**

The simplest form of receiving input from a user is through the use of the input function.

#### **Syntax**: input(['prompt'])

When called, the system waits while the user types in a string of characters. If Enter key is pressed, the function returns the string of entered characters, up to but not including the final newline.

(The function reads a line from input, converts it to a string (stripping a trailing newline), and returns that.)

This function corresponds to raw input function in Python 2 **Syntax**: raw\_input(['prompt'])

After a string is entered, we can use eval method, if the input is expected to be a number or a formula and all the variables in it are pre-defined in our program.

print method : simplest form for generating output

- accepts 0 or more subsequent arguments separated by commas.
- Note: prior to Python 3.0 print was not formally a function, but instead a keyword of the language. Therefore its arguments were not specified within parentheses.

print method : simplest form for generating output

- accepts 0 or more subsequent arguments separated by commas.
- Note: prior to Python 3.0 print was not formally a function, but instead a keyword of the language. Therefore its arguments were not specified within parentheses.

Several subtleties in the behavior of the command:

- 1. the arguments may be literals, identifiers, or compound expressions;
- 2. if an individual argument is not already an instance of the string class, it is automatically converted to a string; 3. when multiple arguments are given, an explicit space is automatically inserted between successive arguments. 4. by default, the print command generates one final newline character after printing all the arguments (which can be suppressed, see next slide)

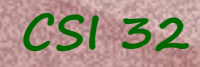

print method

#### 1. we can **break long statements into multiple lines**:

print("Hello, today's temperature is", degrees, \ "degrees, but it feels like", feels, \ "degrees.")

same will be for almost any statement, for example: result =  $1*2 + 1*2**2 + 1*3**2 + 4*2**5 + 1$  $6 * 7 * * 6 + 7 * 2 * * 7$ 

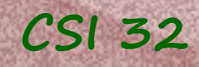

print method

#### 1. we can **break long statements into multiple lines**:

print("Hello, today's temperature is", degrees, \ "degrees, but it feels like", feels, \ "degrees.")

same will be for almost any statement, for example: result =  $1*2 + 1*2**2 + 1*3**2 + 4*2**5 + 1$  $6 * 7 * * 6 + 7 * 2 * * 7$ 

#### 2. The **newline** character

print("One") print("Two") print("Three") print("One", end=' ') print("Two",  $end = '')$ print("Three", end = ' ') - no space between the single quotes, or anything else

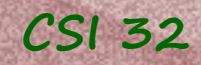

print method

3. we can specify an item separator: **break long statements into multiple lines**:

print("Hello","How","are","you",today?",sep = "\*\*\*")

result: Hello\*\*\*How\*\*\*are\*\*\*you\*\*\*today?

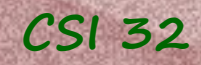

print method

3. we can specify an item separator: **break long statements into multiple lines**:

print("Hello","How","are","you",today?",sep = "\*\*\*")

result: Hello\*\*\*How\*\*\*are\*\*\*you\*\*\*today?

4. we can use escape characters: \n new line \t tabulation (skips few spaces)<br>\' single quote will be printed<br>\" double quote will be printed single quote will be printed double quote will be printed \\ backslash character will be printed

example: print("One \t two \t \"three\"") result: One two "three"

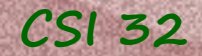

In Python 2 to output formatted strings we can use the % operator (modulo). % sign starts the conversion specifier.

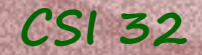

In **Python 3** to output formatted strings we can use built-in format function. It takes two arguments: a numeric value, and a format specifier

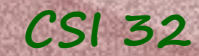

**Examples:**  num,denom=3.123,4.234 print(format(num,'.2f'),"/",format(denom,'.2f'),\ "=",format(num/denom,'.2f')) type designator (conversion type)

Produces: 3.12 / 4.23 = 0.74

number of decimal places to display (precision)

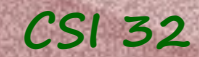

**Examples:**  num,denom=3.123,4.234 print(format(num,'.2f'),"/",format(denom,'.2f'),\ "=",format(num/denom,'.2f')) Produces:  $3.12 / 4.23 = 0.74$  $n = 23$ type designator (conversion type) minimum field width number of decimal places to display (precision)

Produces: 23 Underscores stand for two spaces that are added in front of 23.

print(format(n,'4d'))

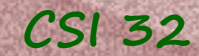

**Examples:**  num,denom=3.123,4.234 print(format(num,'.2f'),"/",format(denom,'.2f'),\ "=",format(num/denom,'.2f')) Produces:  $3.12 / 4.23 = 0.74$  $n = 23$ print(format(n,'4d')) Produces: 23 Underscores stand for two spaces that are added in front of 23.  $n = 23$ print(format(n,'04d')) type designator (conversion type) minimum field width number of decimal places to display (precision) Produces: 0023 Number is padded with two leading zeros

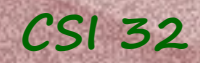

# **8.2 Formatted Strings**

#### 6. **Conversion type**.

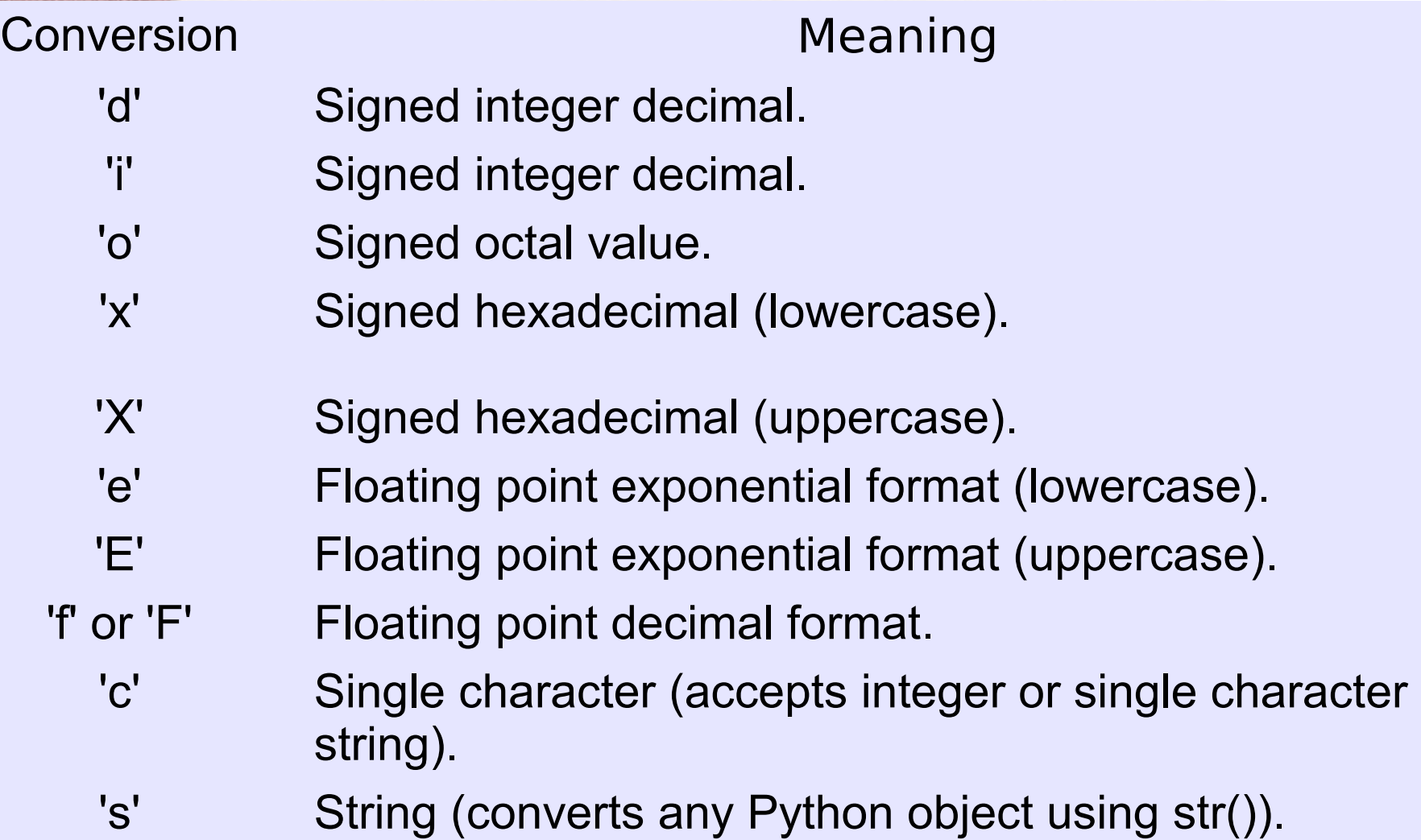

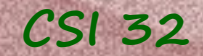

## **8.2 Formatted Strings**

**Example:**

 $data = [1024, 4, 16, 32]$  $print(format(data[0], '4d')$ , format $(data[1], '4d')$ , format(data[2],'4d'),format(data[3],'4d')) print('---- ' \* len(data))

produces: 1024 4 16 32

---- ---- ---- ----

you can find more about string formatting in Python 3 (Google for it, or check the reference manual)

All the examples are gathered in program experiments.py

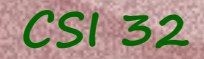

## **CSI 32 8.3 Working with Files**

Programs must be able to read data from file and to write data to files. It is especially needed when we have a large volume of data.

Python supports a built-in class file to manipulate files on the computer.

Constructor of Python's file class accepts two parameters:

- file name (as string), and
- access mode (as string, optional)
	- r for reading (default mode)
	- w for (over)writing
	- a for appending to the end of the file

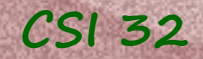

## **CSI 32 8.3 Working with Files**

Programs must be able to read data from file and to write data to files. It is especially needed when we have a large volume of data.

Python supports a built-in class file to manipulate files on the computer.

Constructor of Python's file class accepts two parameters:

- file name (as string), and
- access mode (as string, optional)
	- r for reading (default mode)
	- w for (over)writing
	- a for appending to the end of the file

#### **Example:**

- $file1 = open('inputData.txt')$
- file inputData will be open in read-only mode

 $f_i$ <sup>1</sup>e2 = open('outputData.txt','w') - file outputData will be open for writing (re-writing)

### **CSI 32** Selected behaviors of Python's file class:

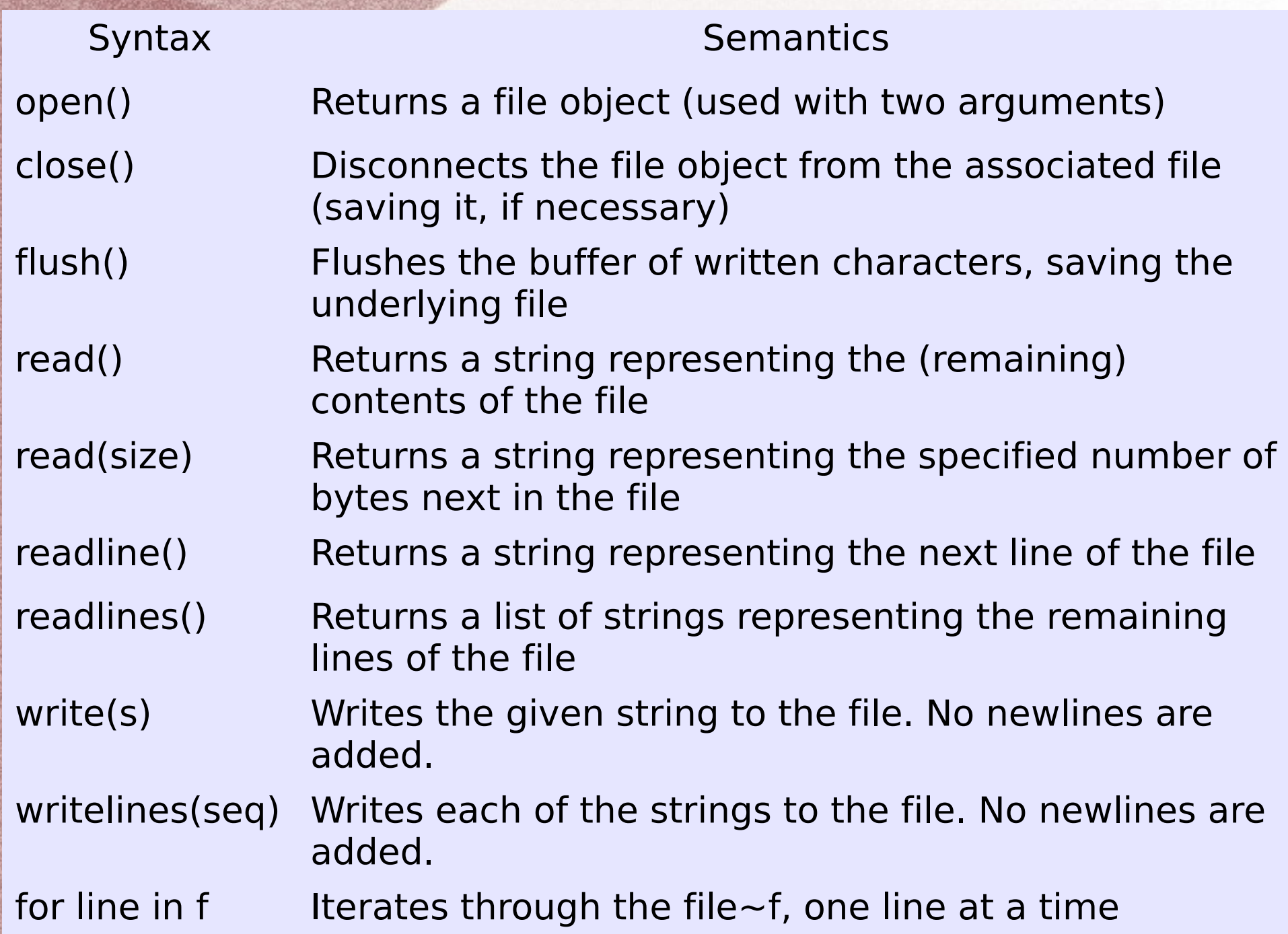

## **Example: Statistics Project**

**Example**: on pages 295-296 we have a project **8.18-8.19**.

Write a program that reads a data set of two-dimensional points and calculates the "line of best fit" (or regression line) for that point set (namely, the line that minimizes the sum of the squares of the vertical distances between the points and the line)

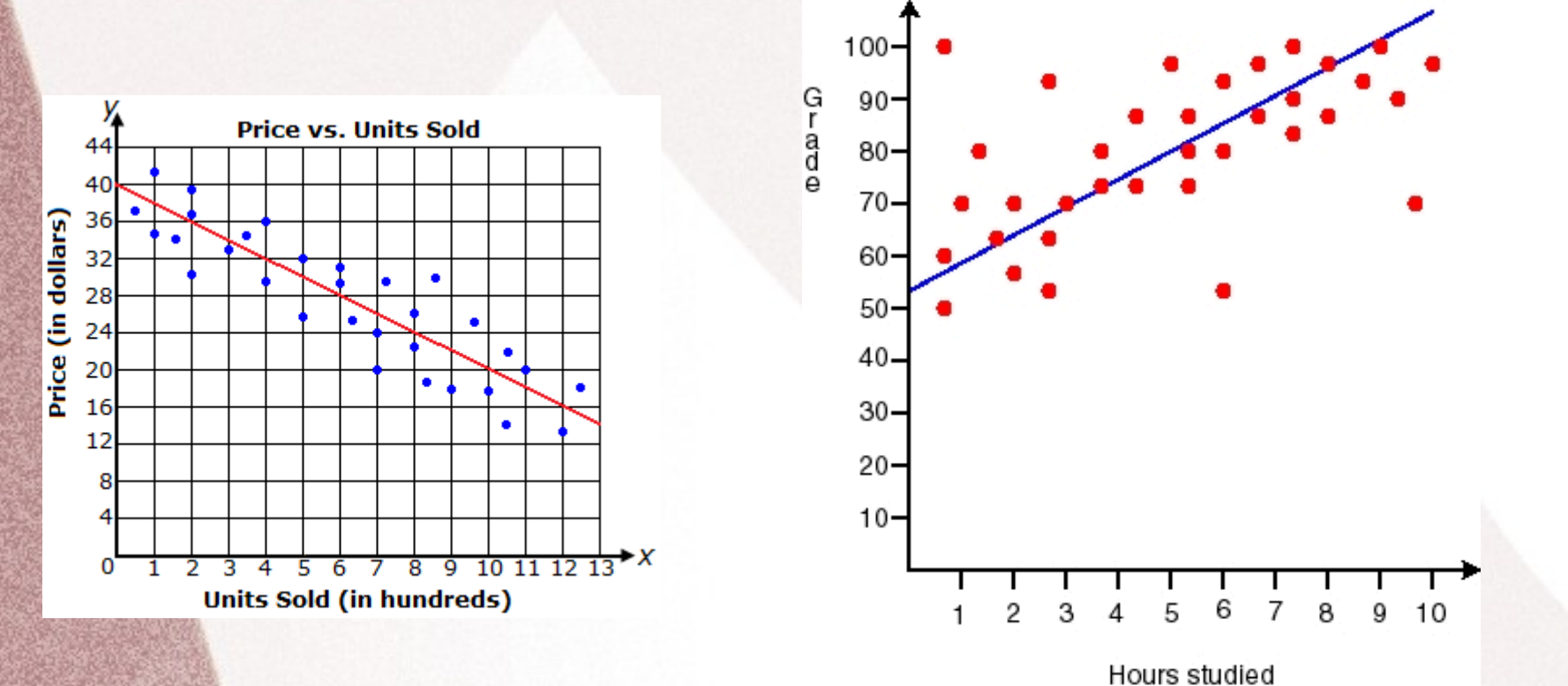

## **Example: Statistics Project**

**Example**: on pages 295-296 we have a project **8.18-8.19**.

We may assume that the file is formatted so that each line describes a single point, denoted by  $x$  and  $y$  coordinate values separated by a space.

The equation of the line is in the form  $y=mx+b$ , m is the slope of the line, b is the y-intercept.  $m$  and  $b$  are computed using the formulas (next slide)

We will do only tiny part of that project: get data from the file and find find two sums.

12 23

## **Example: Statistics Project**

#### **Example of input**: Content of the file data.txt:

That's what we will do:

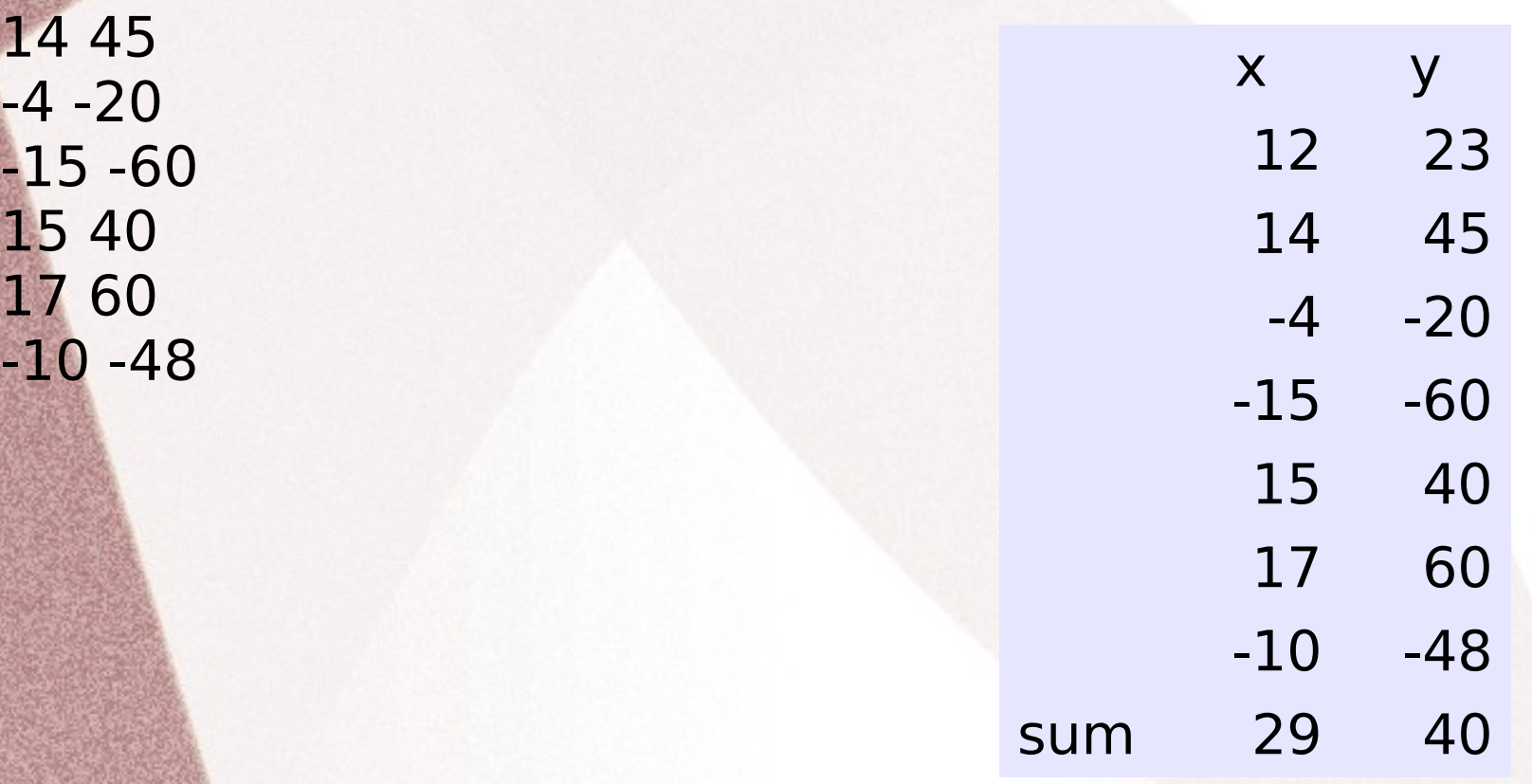

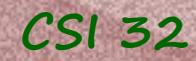

## **Example: Statistics Project**

a sketch of our program:

```
def main():
 data = getData() # get data from the input file
 display(data) # display data on the screen
 x,y = \frac{\text{findsum}}{\text{data}} # find sums
main()
```

```
CSI 32
```
## **Example: Statistics Project**

First, given the data file we'd like to be able to compile the following list:  $data = [(12,23),(14,45),(-4,-20),(-15,-60),(15,40),(17,60),(-10,-48)]$ 

```
Then we will do the following:
   n = len(data)
```

```
sumx, sumy = 0, 0
```

```
 for i in range(n):
   sumx += data[i][0]
   sumy += data[i][1]
```
 Did you notice that we have "two-dimensions"?

```
1st 2<sup>nd</sup> columns
(12, 23) 1st
(14, 45) 2<sup>nd</sup>
(-4, -20) 3<sup>rd</sup>
(-15,-60) 4<sup>th</sup>
(15, 40)5<sup>th</sup>(17, 60) 6<sup>th</sup>
(-10,-48) 7<sup>th</sup> rows
```
list of tuples

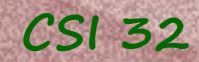

## **Example: Statistics Project**

See the program project18.py

#### p. 293-294 / 8.6 and 8.11

Addition for 8.6: if while searching through the file you find that a year is negative, raise a Value Exception, saying that a birth year cannot be negative.

For both of the programs: catch IOError and deal with them as it was dealt in project 18.